## 工程咨询单位资信评价管理系统 专家评审意见查询方法

1、登录内蒙古自治区工程咨询协会官网,点击资信管理系 统:如下图

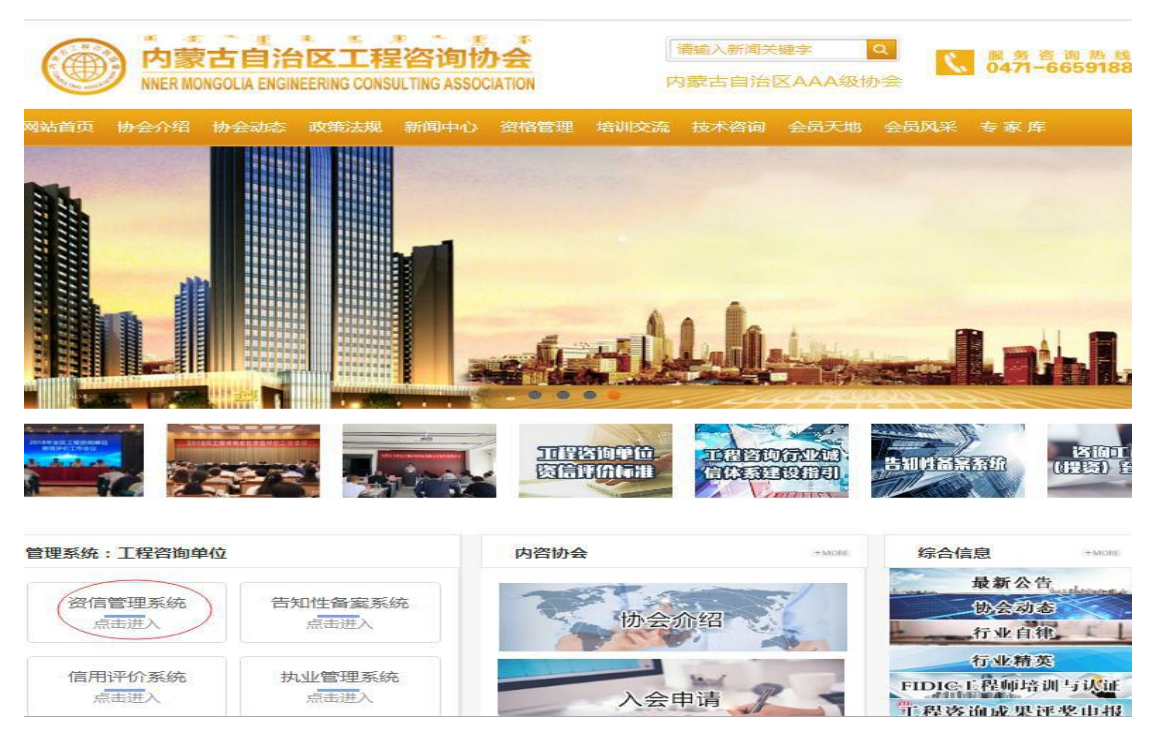

2、登录内蒙古自治区工程咨询协会工程咨询单位乙级资信 评价管理系统:如下图

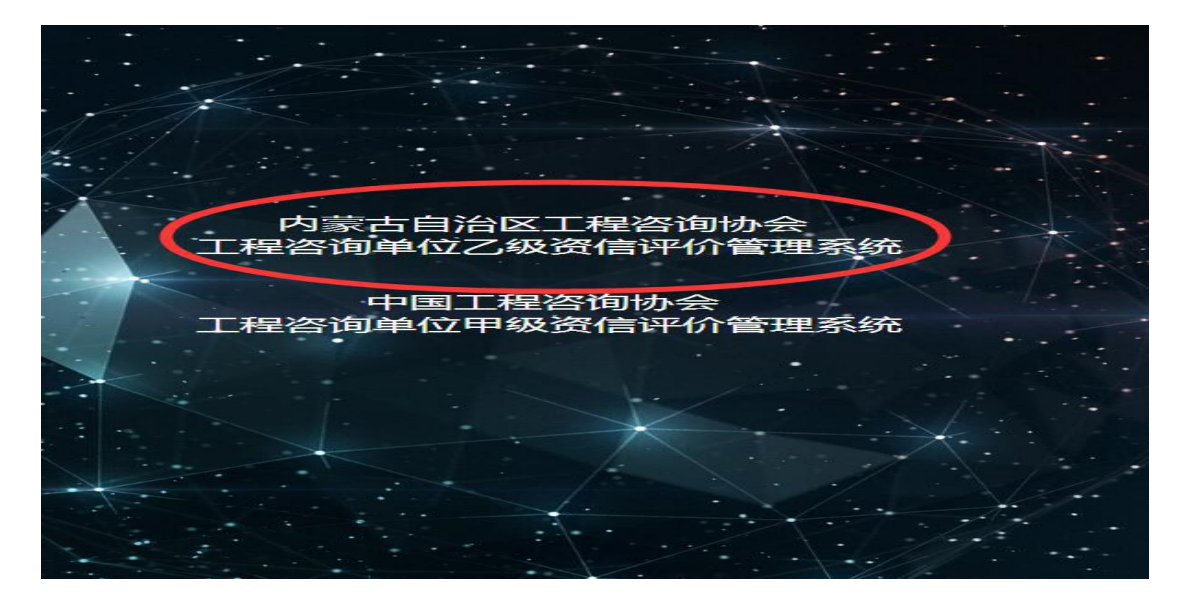

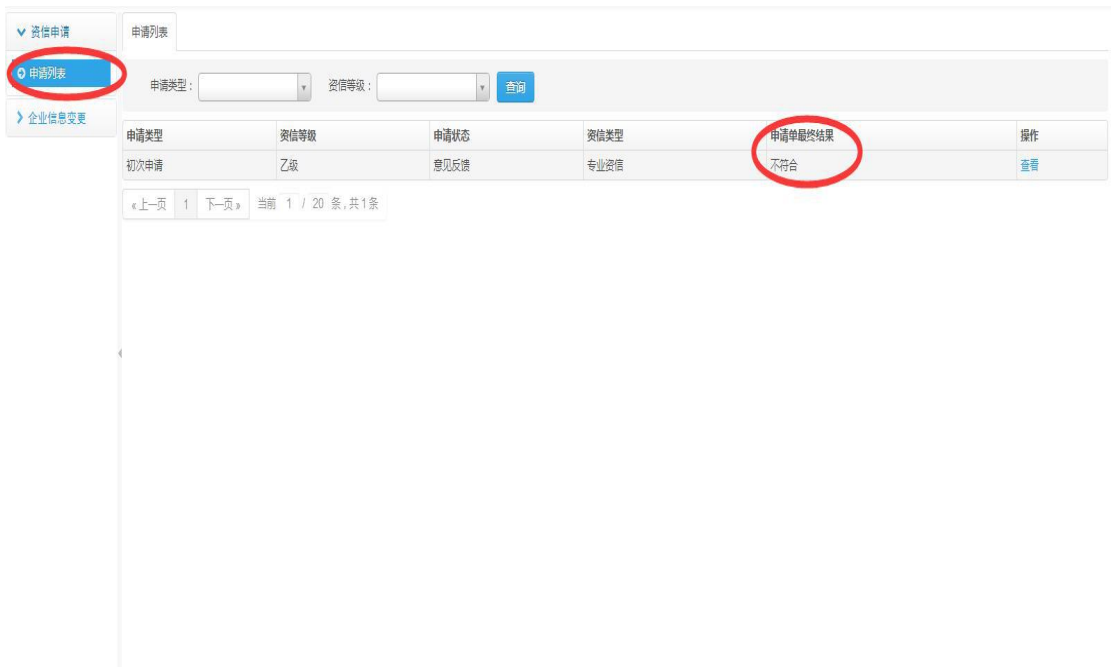

## 3、点击申请列表查看申请单最终结果:如下图

4、点击"查看"进行意见反馈和查看评审意见的具体原因, 只需进行意见反馈填写和打印,其他不需做任何操作:如下 图

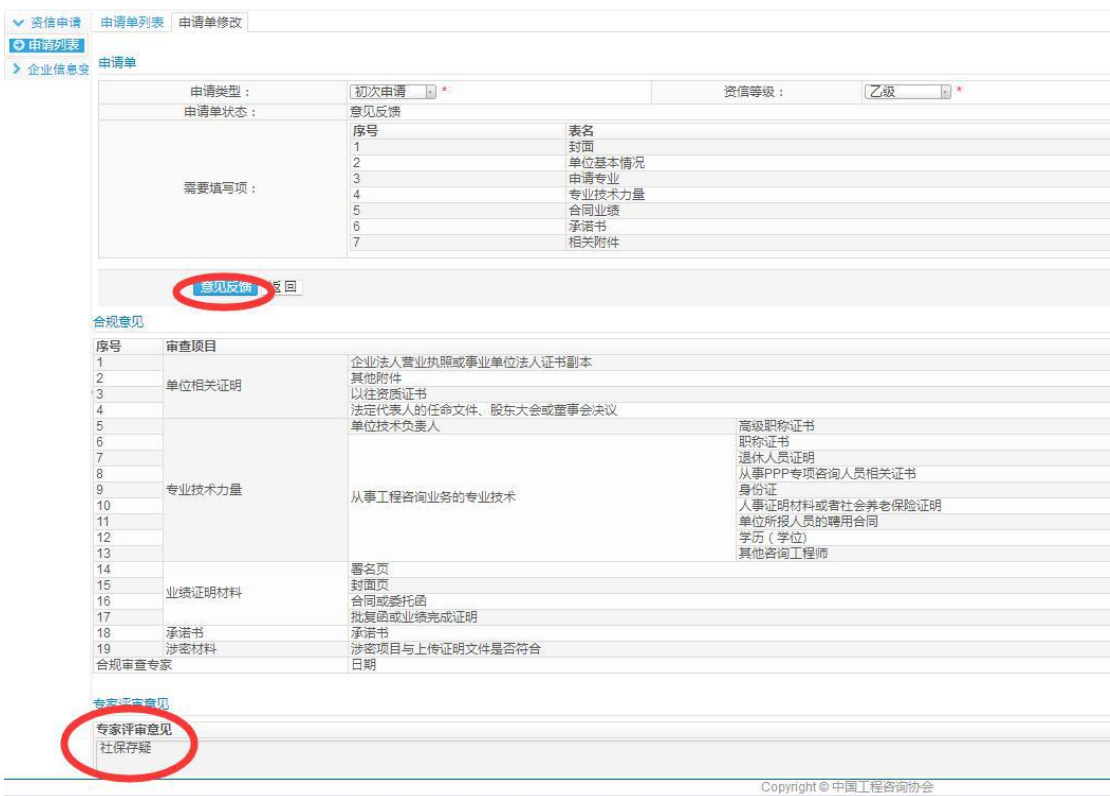